### **Järjestelmän syötteet ja tulosteet**

Kohahdus Helsinki 5.11.2006

Ohjelmistotuotantoprojekti HELSINGIN YLIOPISTO Tietojenkäsittelytieteen laitos

#### **Kurssi**

581260 Ohjelmistotuotantoprojekti (6 ov)

#### **Projektiryhmä**

Taro Morimoto, Projektipäällikkö Tuomas Palmanto, Vaatimusmäärittelyvastaava Mikko Kinnunen, Suunnitteluvastaava Markus Kivilä, Koodivastaava Jari Inkinen, Testausvastaava Paula Kuosmanen, Dokumenttivastaava

#### **Asiakas**

Teemu Kerola

#### **Johtoryhmä**

Sanna Keskioja

#### **Kotisivu**

<http://www.cs.helsinki.fi/group/kohahdus>

#### **Versiohistoria**

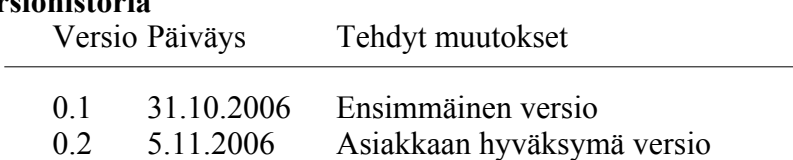

# **Sisältö**

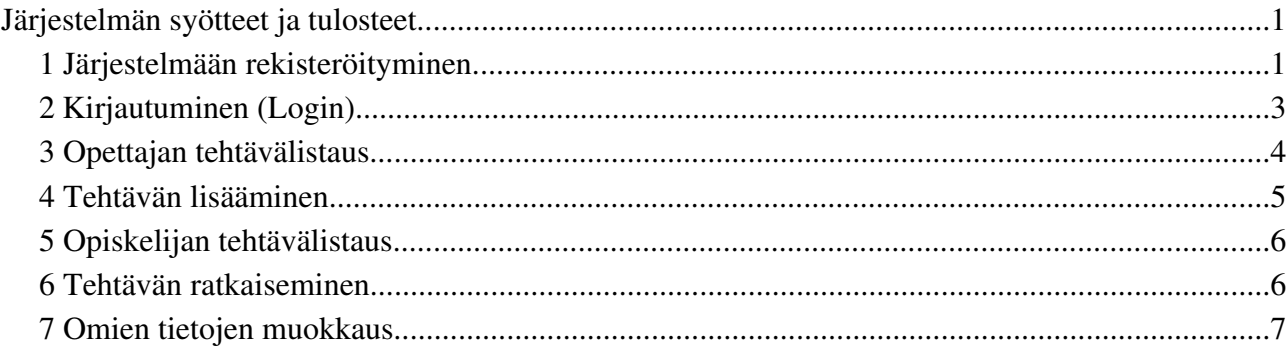

# **Järjestelmän syötteet ja tulosteet**

Html-tagit sallitaan ainoastaan tehtävän luomisessa.

Kaikista tekstikentistä poistetaan automaattisesti tyhjät merkit alusta ja lopusta. Syötteen pituus lasketaan vasta tämän jälkeen.

# **1 Järjestelmään rekisteröityminen**

Kentät ja painikkeet:

- tekstikentät First name, Last name, Student number, Social security number, Email, User name, Password, Password again.
- painike Sign up

#### Tekstikenttä: First name

- Ei saa olla tyhjä, palaute: "Please enter your first name"
- Ei saa sisältää HTML-erikoismerkkejä, palaute: "Field may not contain characters ", <, >, &"
- Vähimmäispituus 1 merkkiä, enimmäispituus 40 merkkiä, palaute "First name must be 140 characters long"

#### Tekstikenttä: Last name

- Ei saa olla tyhjä, palaute: "Please enter your last name"
- Ei saa sisältää HTML-erikoismerkkejä, palaute: "Field may not contain characters ",  $\langle \rangle$ ,  $\chi$ "
- Vähimmäispituus 1 merkkiä, enimmäispituus 40 merkkiä, palaute "Last name must be 140 characters long"

#### Tekstikenttä: Student number

- Saa olla tyhjä, jos sosiaaliturvatunnus on hyväksytty, muussa tapauksessa tyhjää ei hyväksytä, palaute: "Please enter either Social security number or Student number"
- Tarkka pituus on 9 merkkiä, 9:ää lyhyemmät tai pidemmät eivät kelpaa, palaute: "Student number must be 9 digits"

– Pitää olla oikeaoppinen opiskelijanumero, lasketaan tarkistusnumeron avulla että numero on validi, palaute: "Invalid student number"

#### Tekstikenttä: Social security number

- Saa olla tyhjä vain siinä tapauksessa, että opiskelijanumero on annettu, palaute: "Please enter either Social security number or Student number"
- Pitää olla suomalaisen sosiaaliturvatunnuksen muotoinen, eli muotoa 6 numeroa, väliviiva ja 4 kirjainta tai numeroa. Lasketaan sosiaaliturvatunnuksen tarkistusnumeron avulla että tunnus on mahdollinen, palaute jos muoto ei ole oikea: "Social security number must be of Finnish format"

### Tekstikenttä: E-mail

- Pakollinen kenttä, ei saa olla tyhjä, palaute: "Please enter your E-mail address"
- Pitää olla vähintään 5 merkkiä pitkä, saa olla enintään 80 merkkiä pitkä, jos ei täyty palaute: "Email address not correct format"
- Ei saa sisältää HTML-erikoismerkkejä, palaute: "Field may not contain characters ", <, >,  $\&$ "
- Pitää olla sähköpostiosoitteen muotoa, eli keskeltä pitää löytyä @ merkki, ja loppuosasta ainakin yksi piste, jos ei täyty palaute: "E-mail address not correct format"

### Tekstikenttä: User name

- Ei saa olla tyhjä, palaute: "Please enter your user name"
- Pitää olla väliltä a-Z ja 0-9, palaute: "User name may only contain characters a-Z and 0-9"
- Ei saa olla jo käytössä, palaute: "User name already in use, please choose another"
- Tulee olla vähintään 3 merkkiä pitkä, ja saa olla enintään 20 merkkiä pitkä, jos ei täyty palaute: "User name must be 3-20 characters long"

#### Tekstikentät: Password ja Password again

- Eivät saa olla tyhjiä, ja molempien tulee olla sama
- Jos Password-kenttä on tyhjä, annetaan palaute "Please enter you password"
- Jos Password again-kenttä on tyhjä, annetaan palaute "Please repeat your password"
- Salasanan tulee olla vähintään 6 merkkiä pitkä, saa olla enintään 12 merkkiä pitkä, jos ei täyty palaute: "Password must be 612 characters long"
- Saa sisältää numeroita ja erikoismerkkejä

### Painike: Sign up

- Jos lomakkeen tiedot ovat oikeassa muodossa, siirretään käyttäjä opiskelijan tehtävälistaukseen (studentTaskList).
- Jos lomakkeen tiedoissa on virheitä, tulostetaan virheellisen kentän viereen virheilmoitus ja lomaketta ei lähetetä.

# **2 Kirjautuminen (Login)**

Kentät ja painikkeet:

- syötekentät Username, Password
- dropdown Course
- dropdown Language
- painike Sign in
- $-$  linkki Sign up-sivulle

#### Username ja Password

- Jos käyttäjätunnus tai salasana on tyhjä annetaan ilmoitus "Username or password not correct.."
- Jos käyttäjätunnus tai salasana on virheellinen, tai ne eivät vastaa toisiaan annetaan ilmoitus "Username or password not correct.."
- Jos käyttäjätunnus sekä salasana ovat tyhjiä annetaan ilmoitus "Username or password not correct.."

#### Kenttä Course

– Valittavina järjestelmään kirjatut kurssit. Viimeksi käytetty kurssi on esivalittuna, jos viimeksi käytettyä ei löydy evästeistä esivalitaan järjestelmän uusin kurssi.

#### Kenttä Language

- Valittavina ovat suomi ja englanti
- Oletusarvo otetaan evästeestä. Jos evästettä ei löydy käytetään englantia.

#### Painike: Sign in

– Jos käyttäjätunnus ja salasana ovat oikein siirretään käyttäjän statuksen mukaisesti joko opiskelijan tai opettajan tehtävälistaukseen.

# **3 Opettajan tehtävälistaus**

Kentät ja painikkeet:

- tekstikenttä Create new course
- painikkeet new course, delete course, create task (english), create task (finnish), modify task, modify as new, delete task

#### Painike: Create

#### New course kenttä, eli uuden kurssin nimi

- Ei saa sisältää HTML-erikoismerkkejä, palaute: "Field may not contain characters ", <, >, &"
- Pitää olla vähintään 1 merkkiä pitkä ja saa olla enintään 40 merkkiä pitkä, palaute: "New course name must be 1-40 characters long"
- Samannimistä kurssia ei saa vielä olla olemassa, jos on annetaan virheilmoitus "Duplicate course, please choose another name"

#### Painike: Delete (Course)

 Kysyy varmistuksen halutaanko kurssi varmasti poistaa, ja kun tähän vastataan myöntävästi poistaa kurssin.

#### Painikkeet: Create task (english), Create task (finnish)

– Siirtyy kielen mukaiselle Taskin luontisivulle

#### Painike: Remove Task

– Kysyy varmistuksen halutaanko tehtävä varmasti poistaa. Mikäli valitaan kyllä kyseinen kurssi poistetaan järjestelmästä.

#### Painike: Modify task

– Siirtää käyttäjän tehtävänluontisivulle, jonka kenttien oletusarvona kyseisen tehtävän arvot

#### Painike: Modify as new

– Siirtää käyttäjän tehtävänluontisivulle, jonka kenttien oletusarvona kyseisen tehtävän arvot, paitsi tehtävän nimi.

#### Painike: Log off

– Käyttäjä kirjautuu ulos järjestelmästä, siirtyy kirjautumissivulle

# **4 Tehtävän lisääminen**

Kentät ja painikkeet:

- painikkeet Add variable, Save, ja kielletyille/vaadituille käskyille olevat napit
- Radiopainikkeet Fill-In/Programming, UseModel/Criteria
- tekstikentät Task name, Public input, Secret input, Register values (8kpl), Register values for secret input (8kpl), Variable names, Variable values, Variable secret values, Outputs, Secret Outputs, Code size, Code size quality, data area size, data area size quality, stack max size, stack max size quality, executed commands, executed commands quality, memory references, memory references quality, max commands allowed, Palautekentät kaikille kriteereille, Final feedback success, Final feedback failed.
- Dropdownit, jossa vertailut muuttujien ja rekistereiden arvoille.

Tehtävän lisäämisessä kaikki kentät paitsi käskyjen maksimimäärän voi jättää tyhjäksi. Kenttien pituuksia ei ole rajattu, vaan tehtävän lisäämisessä luotetaan enemmän opettajan harkintakykyyn. Kaikkia kenttiä ei ole tässä kirjattu, koska niihin pätevät nämä oletukset.

### Tekstikenttä: Task name

- Ei saa sisältää HTML-erikoismerkkejä, palaute: "Field may not contain characters ", <, >, &"
- Saa olla enintään 40 merkkiä pitkä (tietokannan rajoite)

### Tekstikenttä: Task Definition

– Saa sisältää HTMLerikoismerkkejä ja tageja. Opettaja voi esimerkiksi kirjoittaa linkin määrittelyn yhteyteen.

### Tekstikentät: Public input ja Secret input

- Positiivisia tai negatiivisiä kokonaislukuja pilkulla erotettuina
- Eivät pakollisia, tyhjät arvot kelpaavat
- Hyväksytään: Välit eri lailla: 4,5, 4, 3, 2

#### Tekstikenttä: Maximum number of executed instructions

- Oletusarvona on 10 000
- Täytyy olla positiivinen numero, nolla ei kelpaa
- Jos numeron jälkeen seuraa jotain muita kuin numeroita annetaan virhe
- Jos arvo on yli 100 000 annetaan varoitus

# **5 Opiskelijan tehtävälistaus**

Kentät ja painikkeet:

#### Painike: Tehtävän nimi

– Käyttäjä siirretään valitun tehtävän tehtävänratkaisusivulle

## **6 Tehtävän ratkaiseminen**

Kentät ja painikkeet: Tekstikentät: code, input Painikkeet: Answer, View end state

#### Tekstikenttä code

– Opiskelijan vastausohjelma

#### Tekstikenttä input

- Oletusarvona on tehtävässä määritelty julkinen syöte
- Positiivisia tai negatiivisiä kokonaislukuja pilkulla erotettuina

#### Painike Answer

– Vastaus lähetetään titokoneen käännettäväksi ja ajettavaksi. Vastaus tallennetaan samalla.

#### Painike View end state

– Näytetään titokoneen lopputila ja suoritusstatistiikka erillisessä ikkunassa

## **7 Omien tietojen muokkaus**

Kentät ja painikkeet:

- tekstikentät First name, Last name, Student number, Social security number, Email, Old password, New password, New password again.
- Painike Save

#### Kenttä User name

– Ei ole muokattavissa

#### Kentät First name, Last name, E-mail, Student number ja Social security number

– Samalla tavalla kuin tarkastetaan samalla tavalla kuin opiskelijan rekisteröitymissivulla.

#### New password ja New password again

- Tarkastetaan että ovat samat, jos New password again puuttuu annetaan virheilmoitus "Please repeat your new password." Jos New password puuttuu annetaan virheilmoitus "Please type your new password."
- Pitää olla vähintään 6 merkkiä pitkä ja saa olla enintään 12 merkkiä pitkä

#### Painike: Save

- Jos lomake on kunnossa tallennetaan tiedot tietokantaan ja annetaan ilmoitus "Updated to database."
- Jos lomakkeessa on puutteita, näistä annetaan virheilmoitus JavaScriptillä.
- Onnistuneen tallennuksen jälkeen siirretään käyttäjä opiskelijan tehtävälistaukseen.